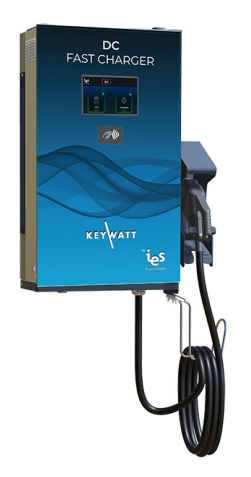

# Installations- und Konfigurationsanleitung - IES Keywatt Ladestation

Version 2023.3.1

## $\left(\begin{matrix} \bar{E} \\ D \end{matrix}\right)$  FENECON

## Inhalt

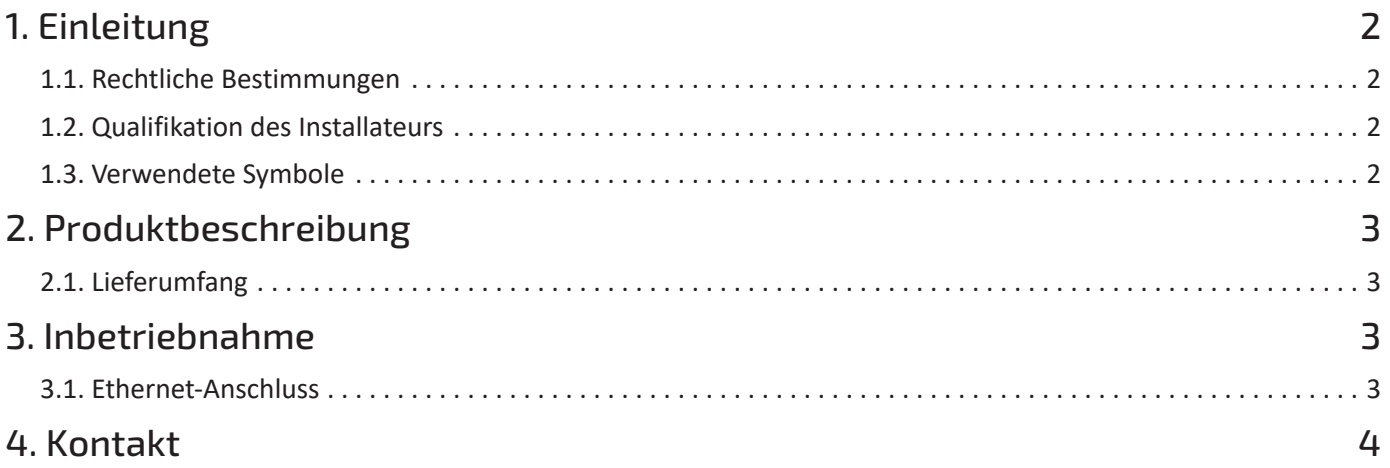

### <span id="page-2-0"></span>1. Einleitung

#### <span id="page-2-1"></span>1.1. Rechtliche Bestimmungen

Die in diesen Unterlagen enthaltenen Informationen sind Eigentum der FENECON GmbH. Die Veröffentlichung, ganz oder in Teilen, bedarf der schriftlichen Zustimmung der FENECON GmbH.

Änderungen und Druckfehler vorbehalten!

#### <span id="page-2-2"></span>1.2. Qualifikation des Installateurs

Ein qualifizierter Installateur ist eine Person, die die notwendige Erfahrung und Ausbildung vorweisen kann:

- Einrichten, Einschalten, Abschalten, Freischalten, Erden, Kurzschließen und Instandsetzen von Stromkreisen und Geräten
- Standardwartungen und Gebrauch von Schutzgeräten gemäß den derzeitigen Sicherheitsstandards
- Erste Hilfe/Notversorgung
- Aktueller Kenntnisstand bezüglich lokaler Vorschriften, Normen und Richtlinien

#### <span id="page-2-3"></span>1.3. Verwendete Symbole

Vor dem Lesen des Handbuches sollten Sie sich über die verschiedenen Typen von Sicherheitswarnungen informieren. Sie sollten sich zudem mit der Wichtigkeit der Sicherheitswarnungen vertraut machen.

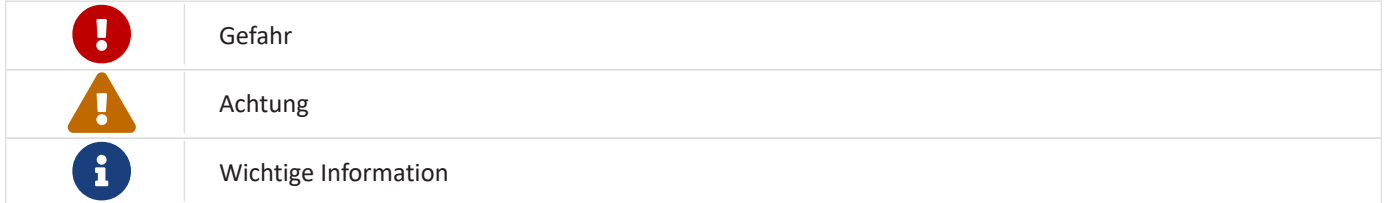

### <span id="page-3-0"></span>2. Produktbeschreibung

#### <span id="page-3-1"></span>2.1. Lieferumfang

Prüfen Sie, nachdem Sie die Lieferung erhalten haben, ob alle Bestandteile mitgeliefert wurden. Begutachten Sie den Lieferumfang auf Beschädigungen. Sollte etwas fehlen oder beschädigt sein, wenden Sie sich bitte sofort an den Lieferanten. Folgende Komponenten sind in der Lieferung enthalten:

- IES Keywatt Ladestation
- Installationshandbuch IES Keywatt Ladestation (Hersteller)
- Installationsanleitung IES Keywatt Ladestation

#### <span id="page-3-2"></span>3. Inbetriebnahme

Zur Installation der IES Keywatt Ladestation folgen Sie bitte den Anweisungen im mitgelieferten Installationshandbuch.

Diese Anleitung bezieht sich auf das originale Benutzerhandbuch. Sie beinhaltet lediglich Zusatzinformationen, um eine Verbindung mit dem FEMS herstellen zu können.

#### <span id="page-3-3"></span>3.1. Ethernet-Anschluss

Das Ethernet Kabel wird am linken Ethernet-Port eingesteckt und entlang des Kabelgangs verlegt. Anschließend wird das Kabel über einen Switch oder direkt am Router in das Kundennetz eingebunden.

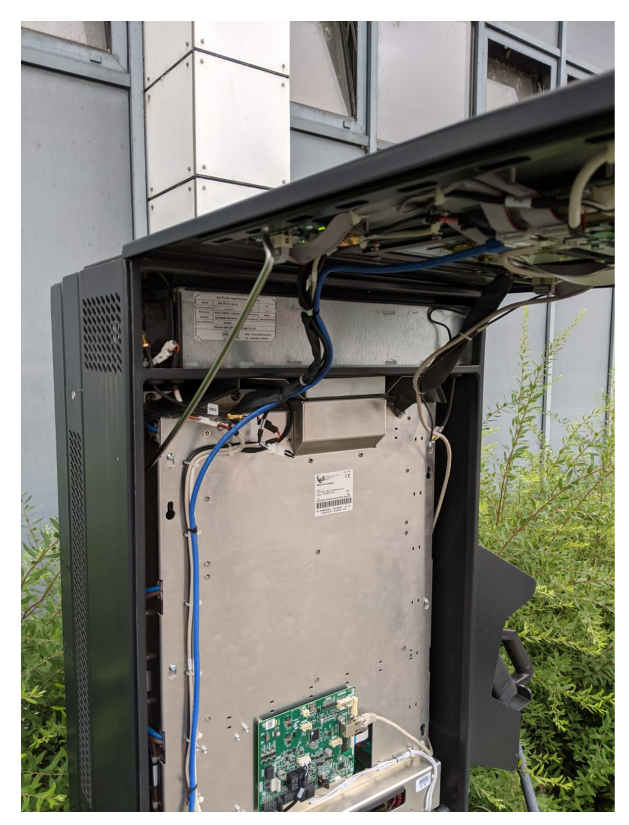

Abbildung 1. Schaubild für die Netzwerkanbindung

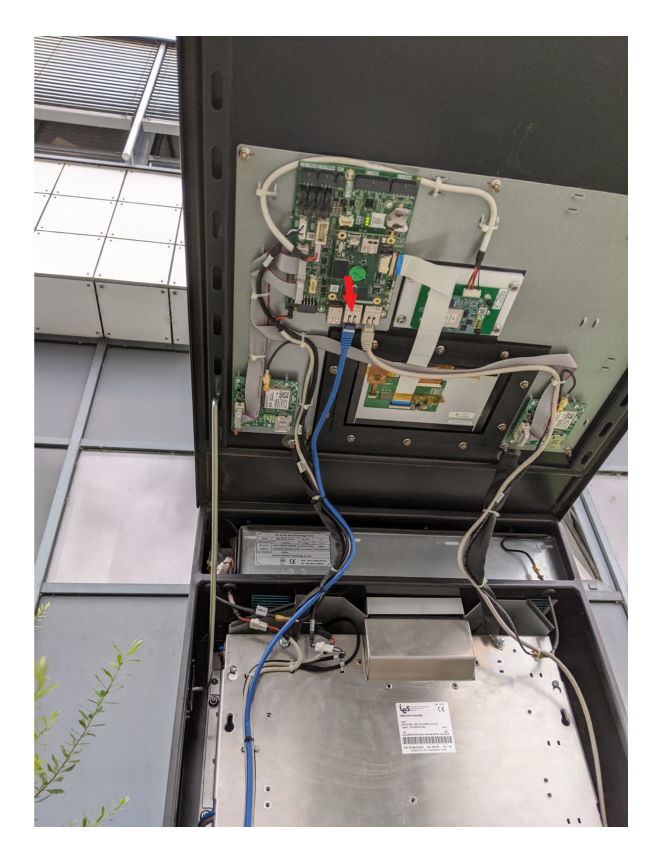

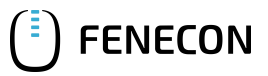

Versuchen Sie anschließend die Konfigurationsseite der Ladesäule zu erreichen. Geben Sie hierfür die IP-Adresse der Ladestation und den Port 8088 getrennt mit einem Doppelpunkt in einen Browser ein. Die IP-Adresse finden Sie in ihrem Router unter den verbundenen Geräten.

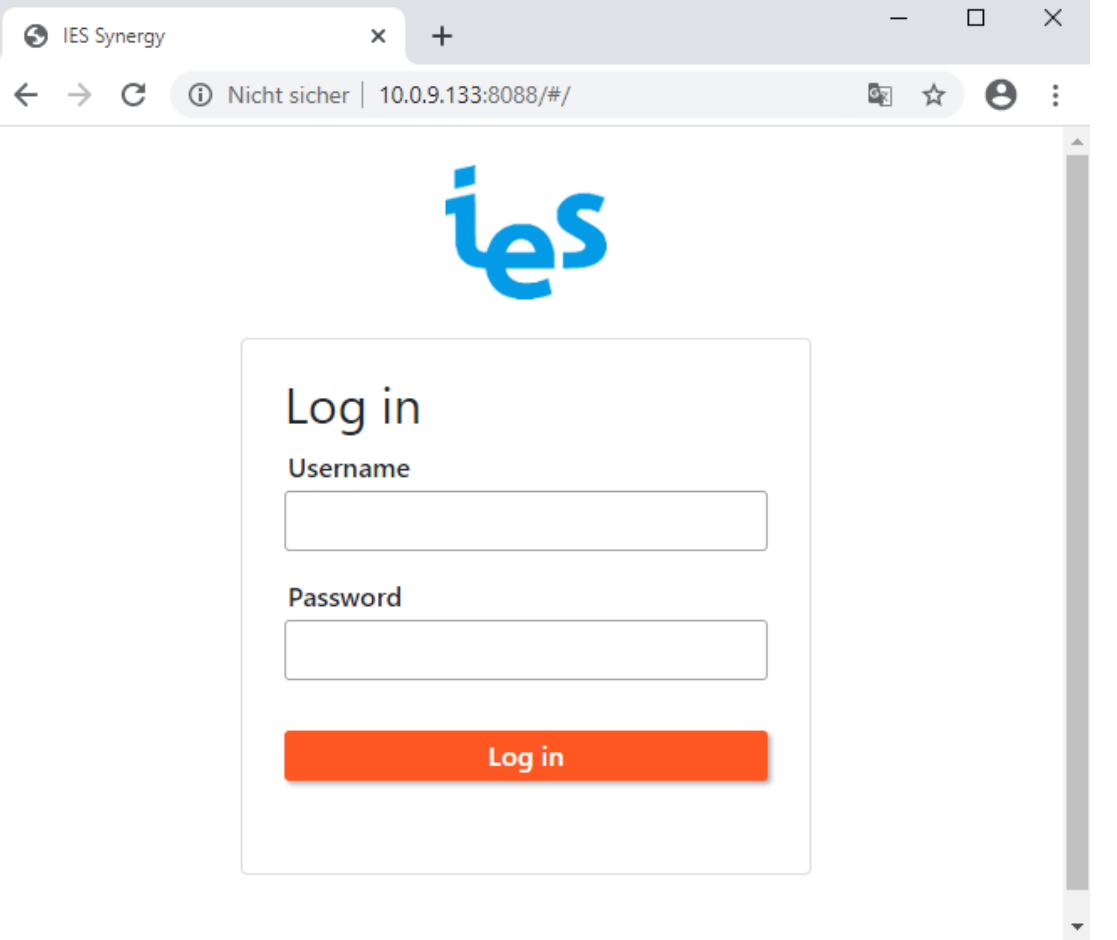

Abbildung 2. Anmeldeseite der Ladestation

Die Konfiguration ist hiermit abgeschlossen.

#### <span id="page-4-0"></span>4. Kontakt

Für Unterstützung wenden Sie sich bitte an:

FENECON GmbH

Brunnwiesenstr. 4

94469 Deggendorf

Telefon Service: 0991-648800-33

E-Mail Service: [service@fenecon.de](mailto:service@fenecon.de)